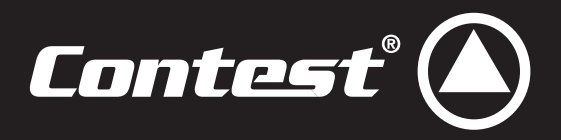

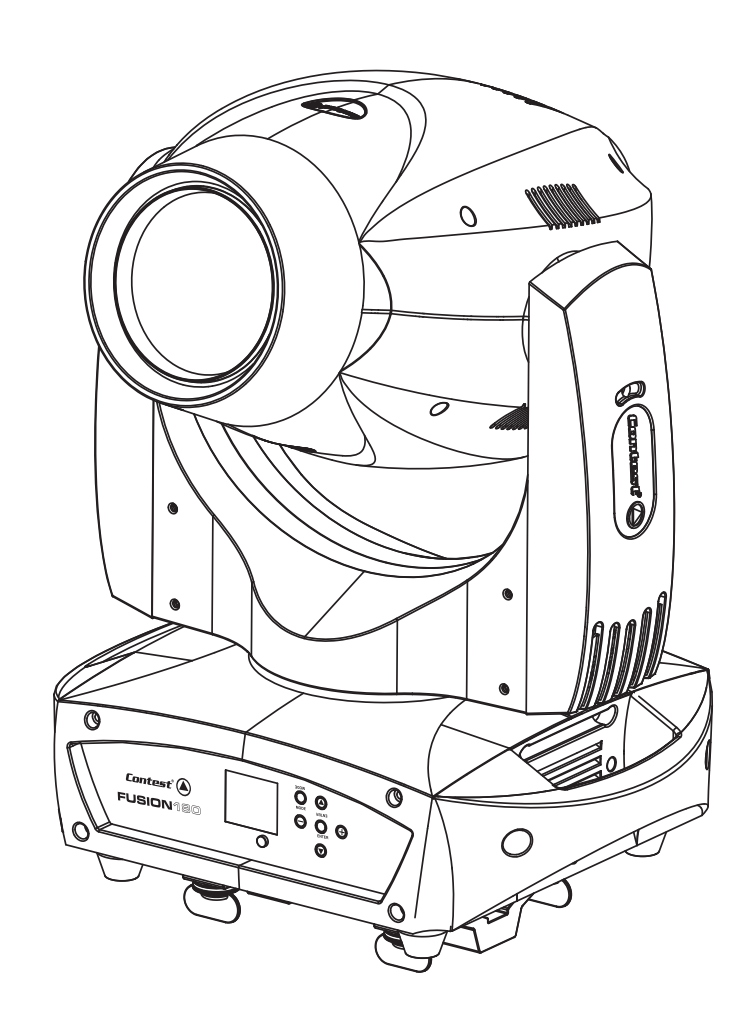

# USION 180 F

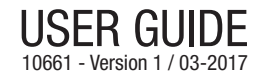

# **1 - Safety information**

### **Important safety information**

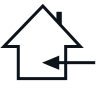

This unit is intended for indoor use only. Do not use it in a wet, or extremely cold/hot locations. Failure to follow these safety instructions could result in fire, electric shock, injury, or damage to this product or other property.

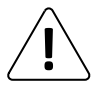

Any maintenance procedure must be performed by a CONTEST authorised technical service. Basic cleaning operations must thoroughly follow our safety instructions.

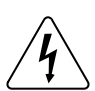

This product contains non-isolated electrical components. Do not undertake any maintenance operation when it is switched on as it may result in electric shock.

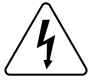

#### **Symbols used**

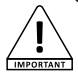

This symbol signals an important safety precaution.

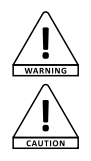

The WARNING symbol signals a risk to the user's physical integrity. The product may also be damaged.

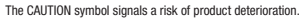

### **Instructions and recommendations**

#### **1 - Please read carefully :**

We strongly recommend to read carefully and understand the safety instructions before attempting to operate this unit.

#### **2 - Please keep this manual :**

We strongly recommend to keep this manual with the unit for future reference.

#### **3 - Operate carefully this product :**

We strongly recommend to take into consideration every safety instruction.

#### **4 - Follow the instructions:**

Please carefully follow each safety instruction to avoid any physical harm or property damage.

#### **5 - Avoid water and wet locations :**

Do not use this product in rain, or near washbasins or other wet locations.

#### **6 - Installation :**

We strongly encourage you to only use a fixation system or support recommended by the manufacturer or supplied with this product. Carefully follow the installation instructions and use the adequate tools. Always ensure this unit is firmly fixed to avoid vibration and slipping while operating as it may result in physical injury.

#### **7 - Ceiling or wall installation :**

Please contact your local dealer before attempting any ceiling or wall installation.

#### **8 - Ventilation :**

The cooling vents ensure a safe use of this product, and avoid any overheating risk.

Do not obstruct or cover these vents as it may result in overheating and potential physical iniury or product damage. This product should never been operated in a closed non-ventilated area such as a flight case or a rack, unless cooling vents are provided for the purpose.

#### **9 - Heat exposure :**

Sustained contact or proximity with warm surfaces may cause overheating and product damages. Please keep this product away from any heat source such as a heaters, amplifiers, hot plates, etc...

**10 - Electric power supply :** This product can only be operated according to a very specific voltage. These information are specified on the label located at the rear of the product.

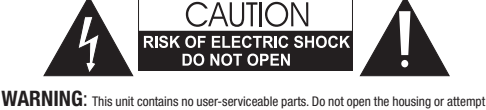

any maintenance by yourself. In the unlikely even your unit may require service, please contact your nearest dealer.

In order to avoid any electrical malfunction, please do not use any multi-socket, power cord extension or connecting system without making sure they are perfectly isolated and present no defect.

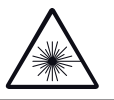

#### **Warning**

This product is equipped with Class 2 LEDs.

Please avoid looking directly at the beam as it may cause severe eye injuries.

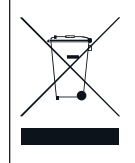

#### **Recycling your device**

 • As HITMUSIC is really involved in the environmental cause, we only commercialise clean, ROHS compliant products.

• When this product reaches its end of life, take it to a collection point designated by local authorities. The separate collection and recycling of your product at the time of disposal will help conserve natural resources and ensure that it is recycled in a manner that protects human health and the

environment.

#### **11 - Power cords protection:**

The result of the supply cords should be routed so that they are not likely to be walked on or pinched by items<br>placed upon or against them paying particular attention to cords at lugs, convenience receptacles and placed upon or against them, paying particular attention to cords at lugs, convenience receptacles and the point where they exit from the fixture.

#### **12 - Cleaning precautions :**

Unplug the product before attempting any cleaning operation. This product should be cleaned only with accessories recommended by the manufacturer. Use a damp cloth to clean the surface. Do not wash this product.

#### **13 - Long periods of non use :**

Disconnect the unit's main power during long periods of non use.

#### **14 - Liquids or objects penetration :**

Do not let any object penetrate this product as it may result in electric shock or fire. Never spill any liquid on this product as it may infiltrate the electronic components and result in electric shock or fire.

#### **15 - This product should be serviced when :**

- Please contact the qualified service personnel if :
- The power cord or the plug has been damaged.
- Objects have fallen or liquid has been spilled into the appliance.
- The appliance has been exposed to rain or water.
- The product does not appear to operate normally.
- The product has been damaged.

#### **16 - Inspection/maintenance :**

Please do not attempt any inspection or maintenance by yourself. Refer all servicing to qualified personnel.

#### **17 - Operating environment :**

Ambient temperature and humidity: +5 - +35°C, relative humidity must be less than 85% (when cooling vents are not obstructed).

Do not operate this product in a non-ventilated, very humid or warm place.

# **2 - Introduction**

Thank you for choosing the FUSION180 moving head. You have now in your possession a high-quality, powerful and smart device, which will certainly bring radiance and joy to your parties, concert, etc...

# **3 - Technical specifications**

# **Light source**

- 180W LED
- Expected lifespan of 50 000 hours
- Low temperature and power consumption, can be operated non-stop for many hours

### **Colours, gobos and effects**

- 1 wheel with 10 dichroic colours with rainbow effect
- 1 wheel with 9 rotative interchangeable and indexable with gobo shake effect
- $\bullet$  1 wheel with 12 fixed gobos  $+$  3 beam reducers with gobo shake effect
- 8-facet circular rotative prism
- 6-facet linear rotative prism
- Progressive Frost filter for wash effects
- Linear zoom from 6° to 21° allowing you to switch from beam mode to spot mode in an instant
- Wash function from 34° to 60°
- Adjustable strobe from 1 to 25 flashes per second and random strobe
- Electronic dimmer from 0 to 100%
- Very precise motorized focus

#### **Control**

- Standard DMX-512
- 15, 17 or 20 DMX channels (3 modes: Basic, Standard or Expert)
- The patch can be assigned to any channel
- 9 built-in programs accessible via DMX menu
- Built-in music-sensitive programs
- Automatic detection of DMX or Master / Slave mode
- Colour LCD display with drop-down menu to assign and choose modes
- Battery-operated memory settings to address devices and choose modes without 230V power supply unit
- RDM compatible, allowing console feedbacks

### **Movements**

- 8 or 6-bit PAN and TILT resolutions
- Range: Pan 540 or 630° Tilt 256°

#### **Optical**

• Beam aperture from 6° to 21° via motorized zoom

#### **Connectical**

- DMX IN and OUT via 3 and 5-pin XLR,
- POWER IN/OUT via Powercon® sockets

### **Additional characteristics**

- Adjustable fan speed
- Power consumption: 290W max.
- Power supply: 100/240V, AC 50/60Hz
- Net weight: 18 Kg

#### **Package contents:**

- Your FUSION180
- The user guide
- 2 Quicklock fixation systems
- 1 2 poles+ earth / Powercon<sup>®</sup> power cord

#### **NOTE :**

**The internal software can be updated via DMX connection, with specific tools.**

**This update can only be performed by a qualified technician.**

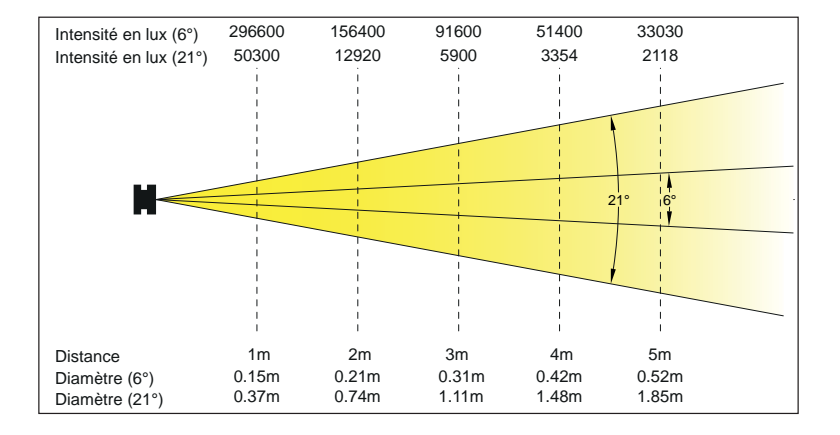

# **4 - Description 1 -Output lens**

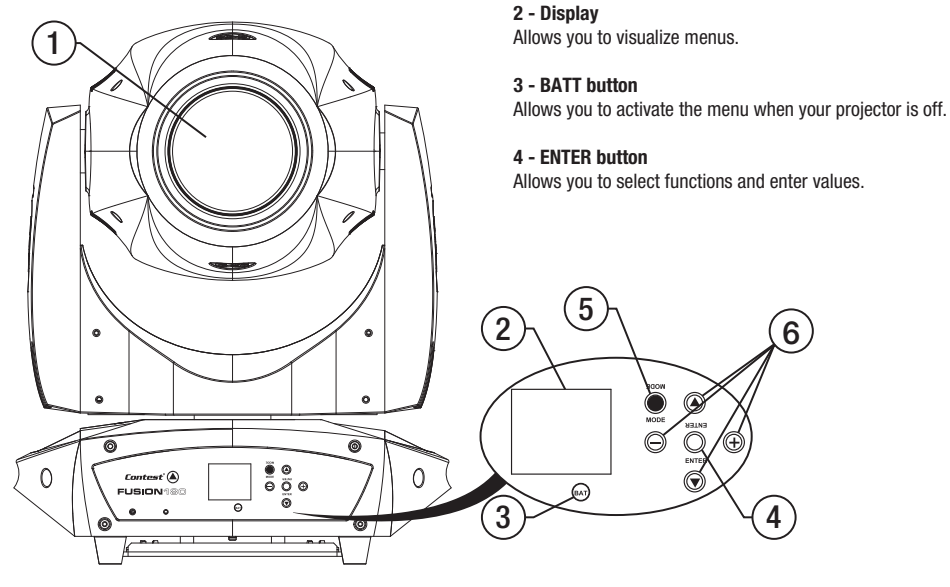

**5 - MODE button**

Allows you to enter/leave menus.

**6 - UP / DOWN / LEFT / RIGHT** navigation buttons Allows you to browse menus and modify values.

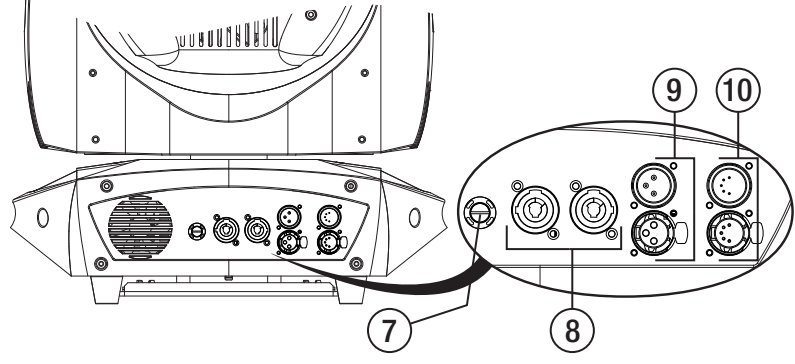

**7 - Fuse Fuse**: T3.5AL - 250V ; 5 x 20 mm **9 - DMX input/output via 3-pin XLR 10 - DMX input/output via 5-pin XLR** 

### **8 - Power Input / Output**

Powercon<sup>©</sup> Neutrik<sup>© IN</sup> IN and OUT sockets

# **5 - Cabling, addressing and daisy chaining**

### **Connecting the DMX remote control :**

Connect the female plug of your XLR cable to your DMX remote control XLR output, then connect your cable male output to the moving head. Daisy chain your moving heads with XLR cables.

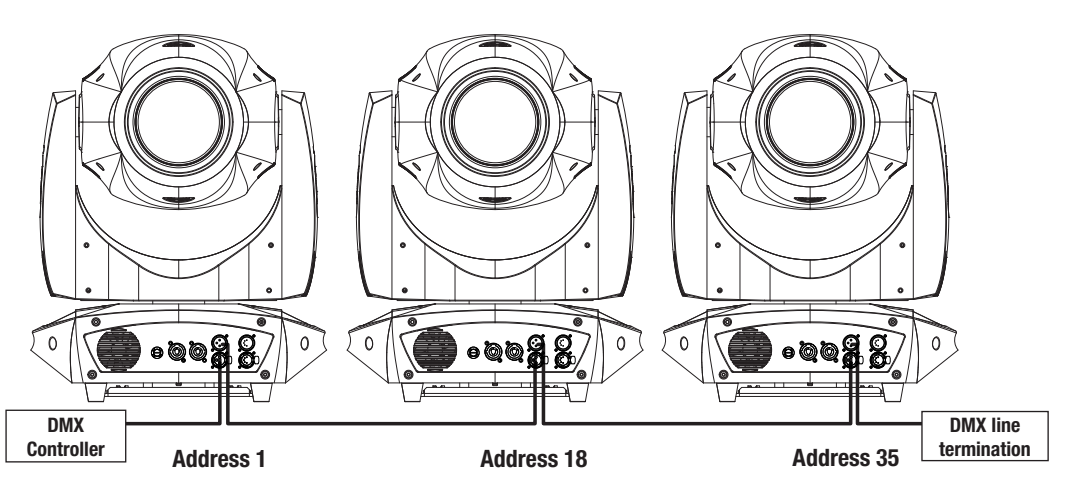

#### **Using a DMX line termination :**

When long runs of cable are used (more than 100m), you may need to use a terminator on the last unit to avoid erratic behavior. A terminator is a 110-120 ohm 1/4 watt resistor which is connected between pins 2 and 3 of a male XLR connector. This unit is inserted in the female XLR connector of the last unit in your daisy chain to terminate the line.

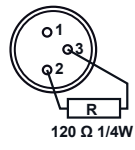

#### **Adressing the units :**

Every unit must have a DMX address in order to respond to DMX signals. The address corresponds to the channel number on which the unit receives an incoming DMX signal sent by the DMX remote control. The DMX addressing can be performed by programming the channel number via the display located on the base of the unit.

You can either assign the same address to your units so they all react to the same signal, or assign a unique address per unit to control them independently.

In the example above, FUSION180 uses 17 channels.

You must skip 17 channels between each address you assign.

The address of the first unit will be 1, the second unit will be  $18(1+17)$ , the third unit will be  $35(18+17)$  and so on. NB : Once switched on, the FUSION180 automatically detects any incoming DMX signal, and the display indicates"A.001" (the unit DMX address). If the unit does not receive any DMX signal, the display will flash. In such a case, please make sure the cable is properly plugged into the DMX input of your moving head, your remote control is switched on and the cables used are not defective.

#### **Warning:**

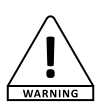

You cannot use the same chain to supply more than 11 FUSION180 at 220V. When using a 12th moving head, please use a new power source

# **6 - Menus**

Menus allow you to configure your projector in order to adapt it to any kind of situation.

Press **MODE to access menus**.

Use the navigation buttons to navigate through menus and sub-menus. Press ENTER to access a menu.

Use the  $\hat{\uparrow}$  and  $\overline{\downarrow}$  buttons to change values.

## Press **ENTER to save changes**.

You can go up the menu tree or leave menus by pressing MODE.

Please note:

Values in bold are the default values.

- Press BATT for 2 seconds to access menus when your projector is deactivated.
- The display automatically turns off after a 1-minut period of inactivity.
- When browsing menus, values in white are the current values. When entering a new value, it will appear red as long as this choice as not been validated by pressing ENTER.

### **6.1 Function menu**

This menu allows you to set the initial DMX address, visualize the DMX values of each channel and select the current mode.

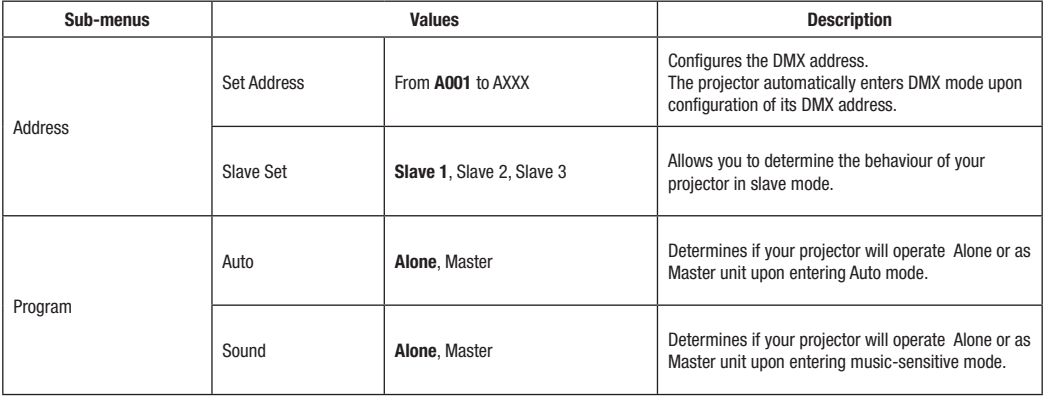

### **6.2 INFORMATION menu**

Allows you to visualize the total uptime of your projector, its temperature and the current software version.

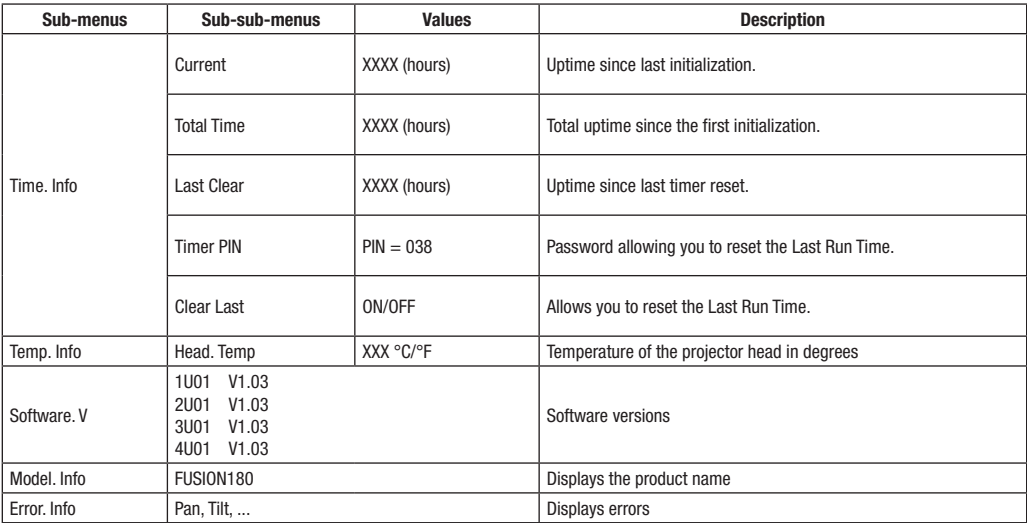

# **6.3 PERSONALITY menu**

Allows you to adjust certain parameters such as ventilation, display customization and functions reinitialization.

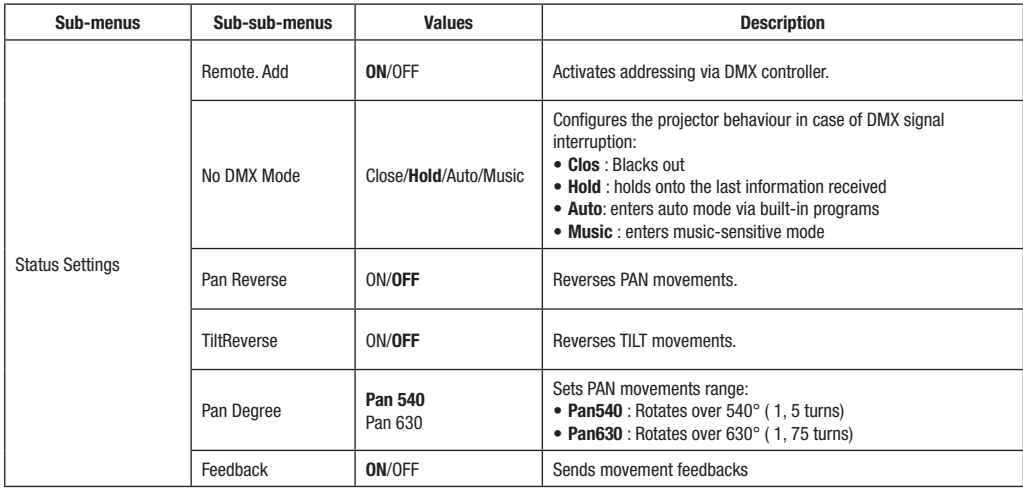

# **6.3 PERSONALITY menu**

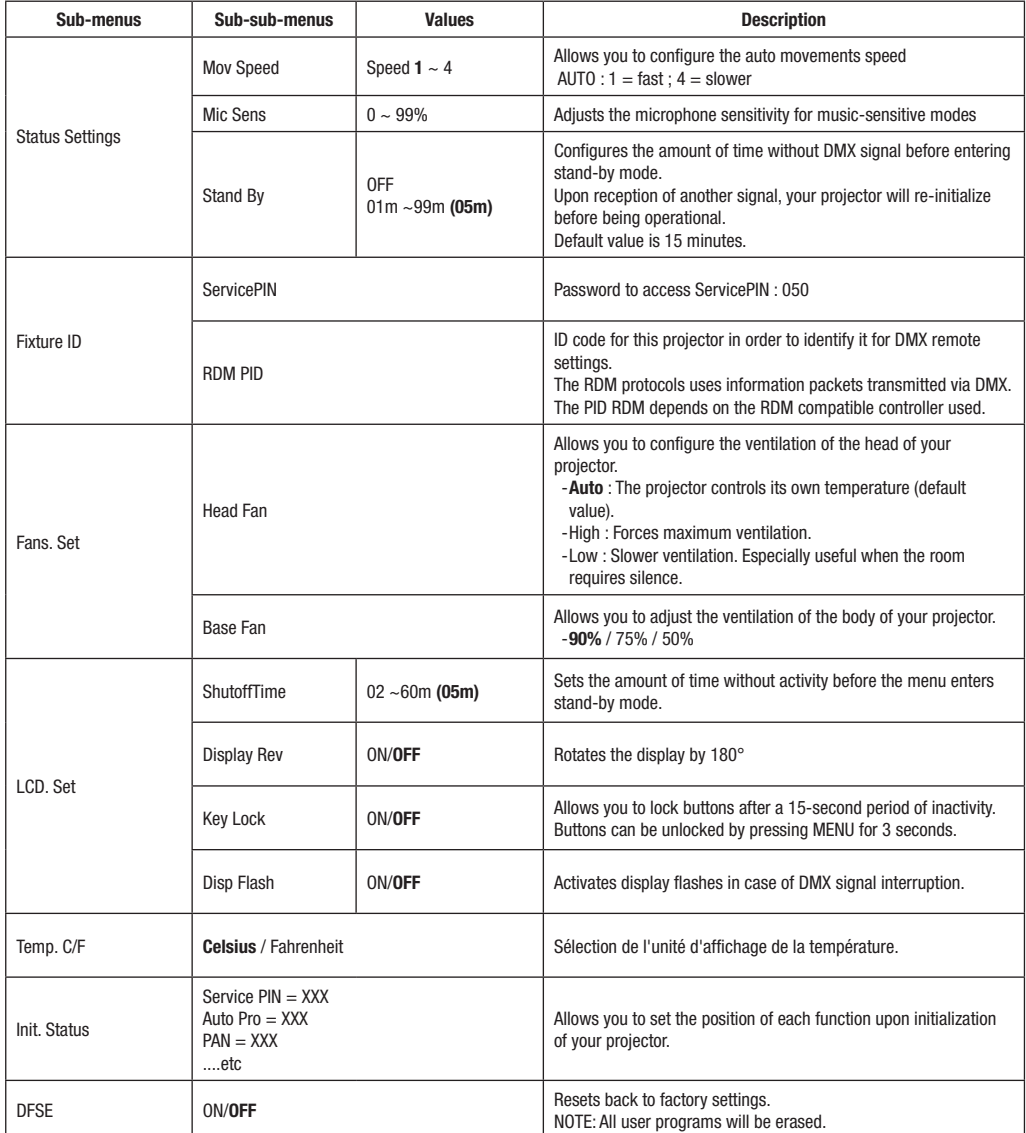

# **6.4 Reset Function menu**

Allows you to re-initialize motors one by one.

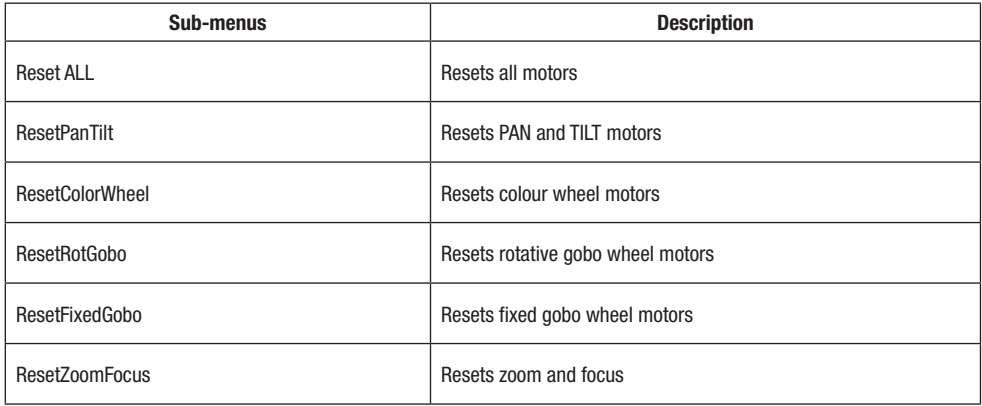

# **6.5 User Mode menu**

Allows you to select a DMX mode (number of channels used) or edit your own patch (the order and number of channels used).

The followin chart indicates the DMX value of each channel and their function.

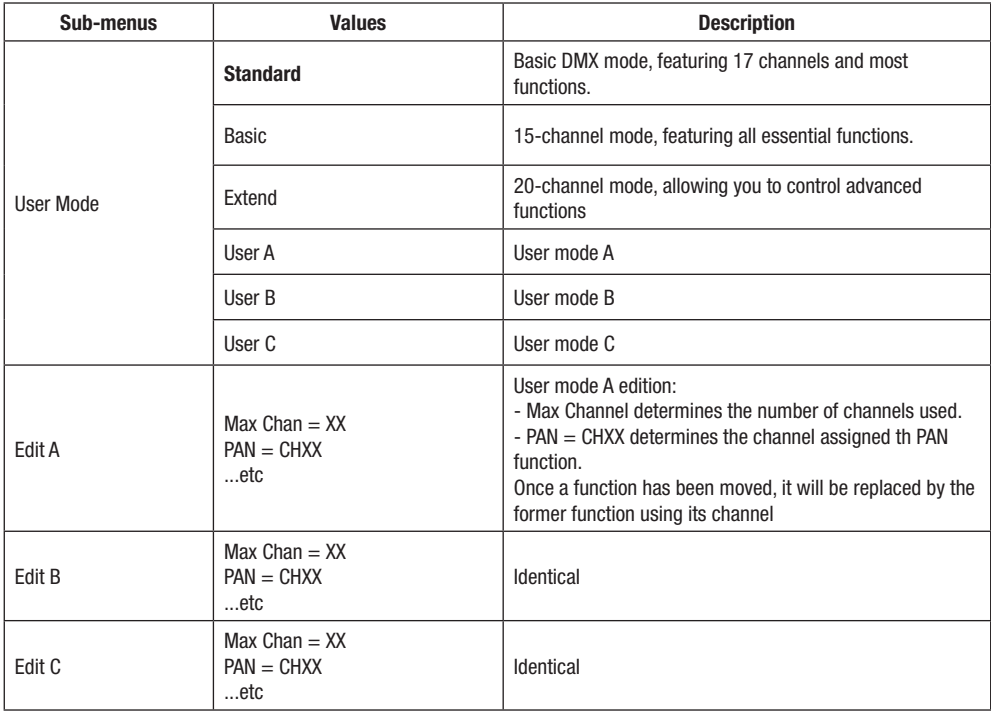

# **6.6 Edit Program menu**

Allows you to select programs assigned to each program groups, edit the 9 built-in programs and the 250 scenes composing these programs.

Your FUSION180 can be assigned to 3 slave groups (Slave mode from the Function menu)

The Master unit sends programs with groups information.

Programs are sent in a loop as follows:

Slave units receive whole programs but will only react to programs assigned to their group. A unit assigned to Slave group 2 will only react to Pro Part2 programs.

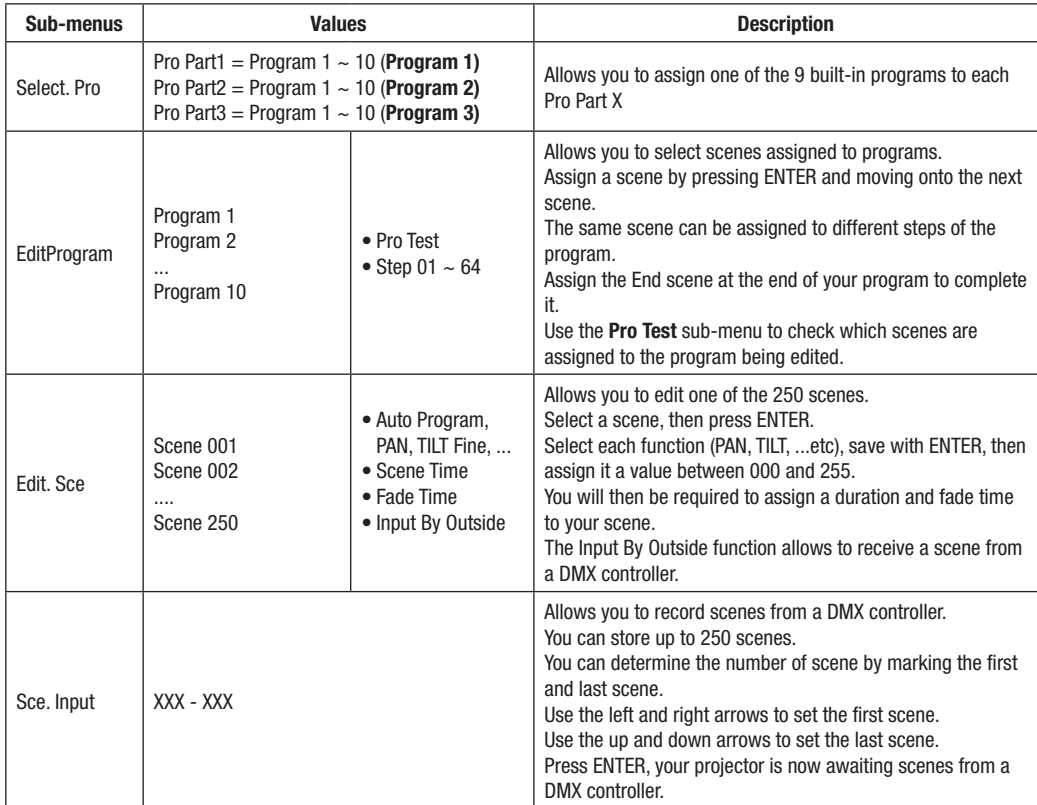

### **More details about program groups and their scenes**

```
Example:
Program 2 contains scenes 10, 11, 12 and 13
Program 4 contains scenes 8, 9 and 10
Program 6 contains scenes 12, 13, 14 and 15
```
Pro Part 1 is assigned to program 2 Pro Part 2 is assigned to program 4 Pro Part 3 is assigned to program 6

All 3 slave groups will use the same number of steps to generates these programs. The following pattern indicates their behaviour.

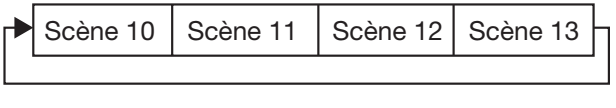

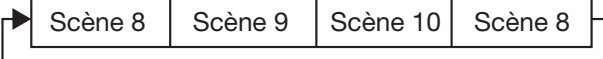

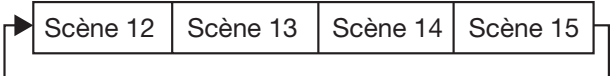

## **6.7 Effect menu**

Allows you to test functions, pilot them manually and calibrate PAN and TILT movements.

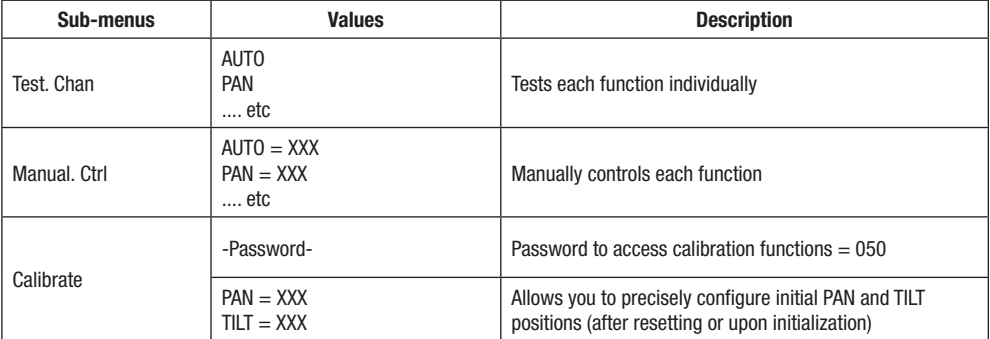

# **7 -DMX channels and their functions**

Your FUSION180 moving head features 3 DMX modes:

The Basic mode features 15 channels, while the Standard mode features 17 and the Expert mode features 20. The following chart indicates DMX values of each channels.

Note : St = Standard,  $Ba = Basique$  and  $Ex = Extended$ .

# **7.1 DMX modes and values**

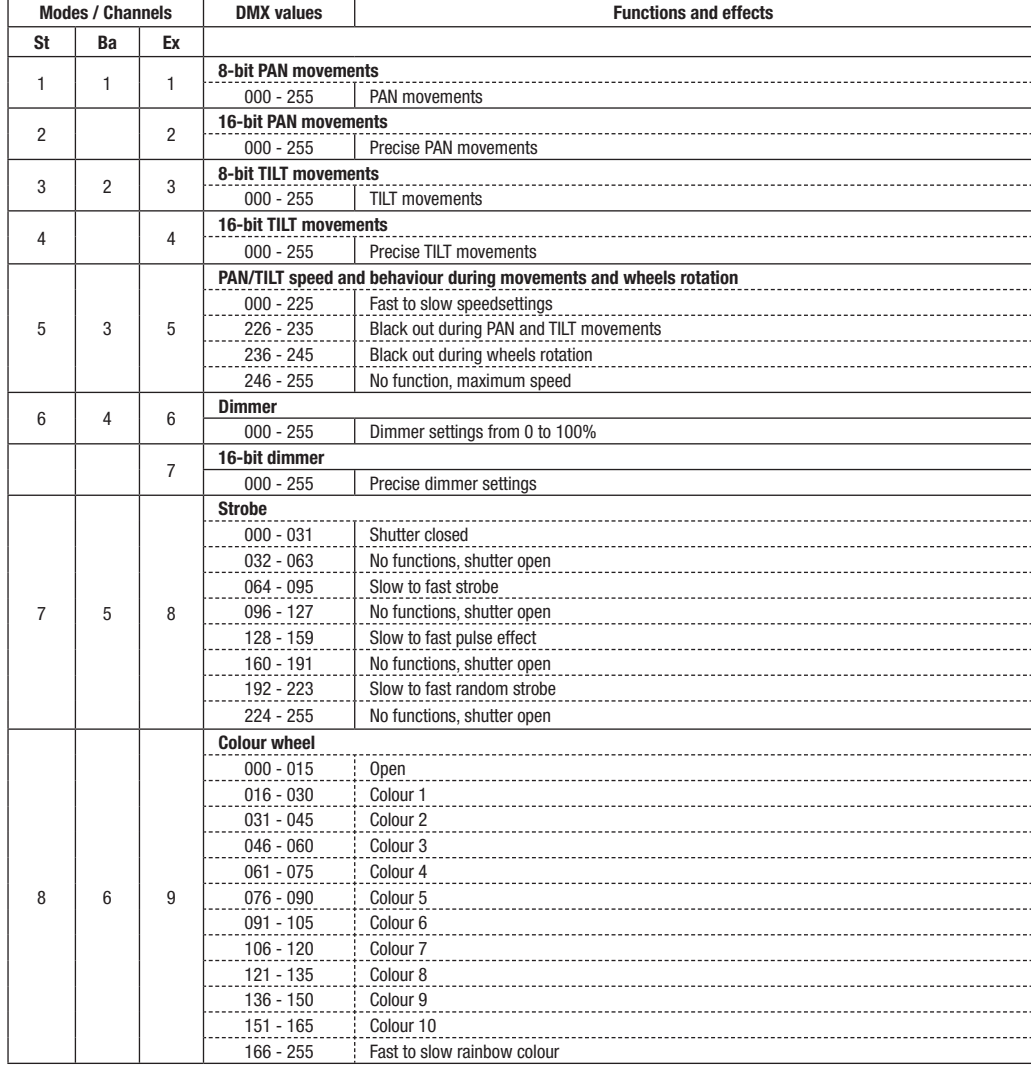

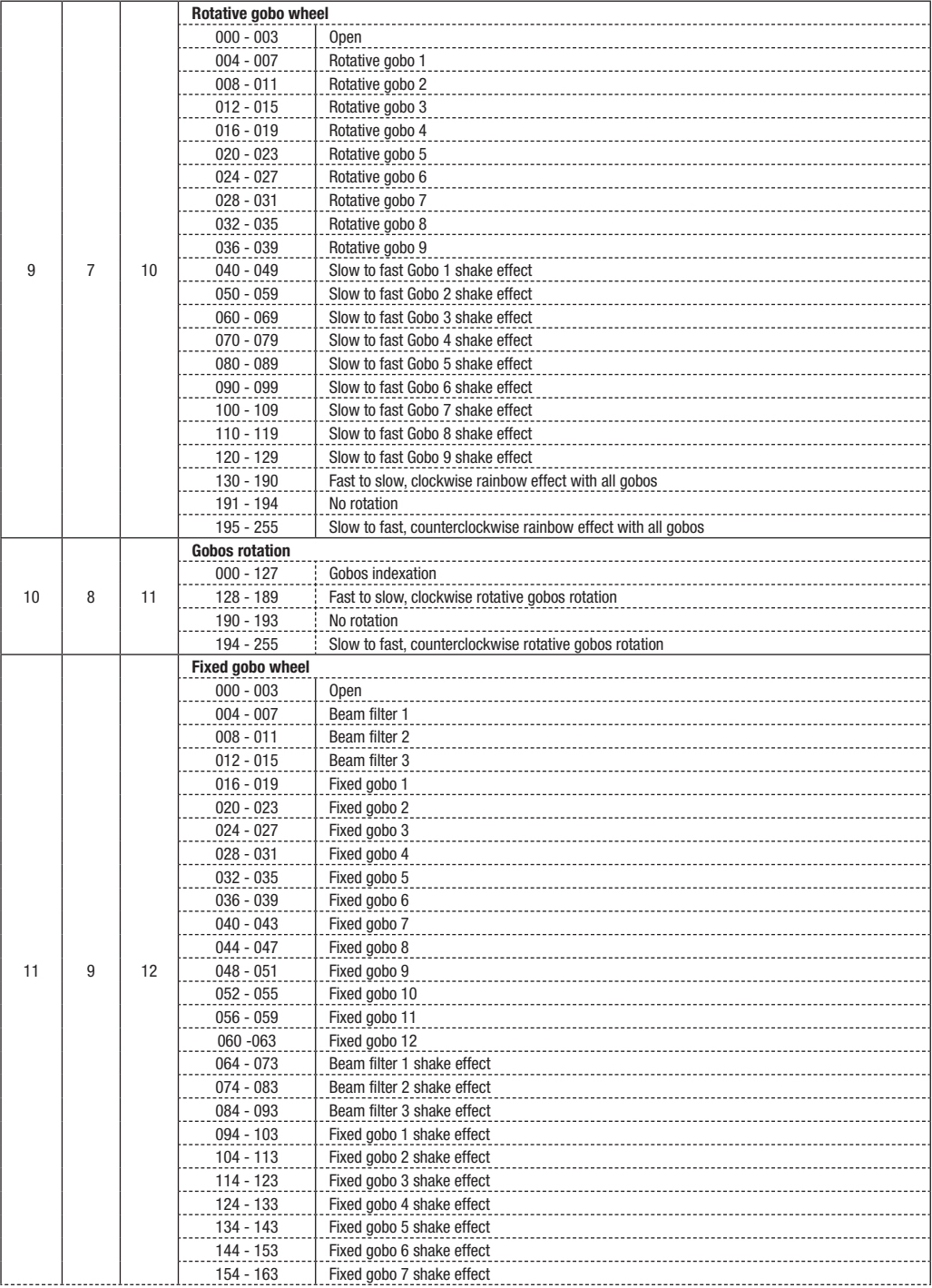

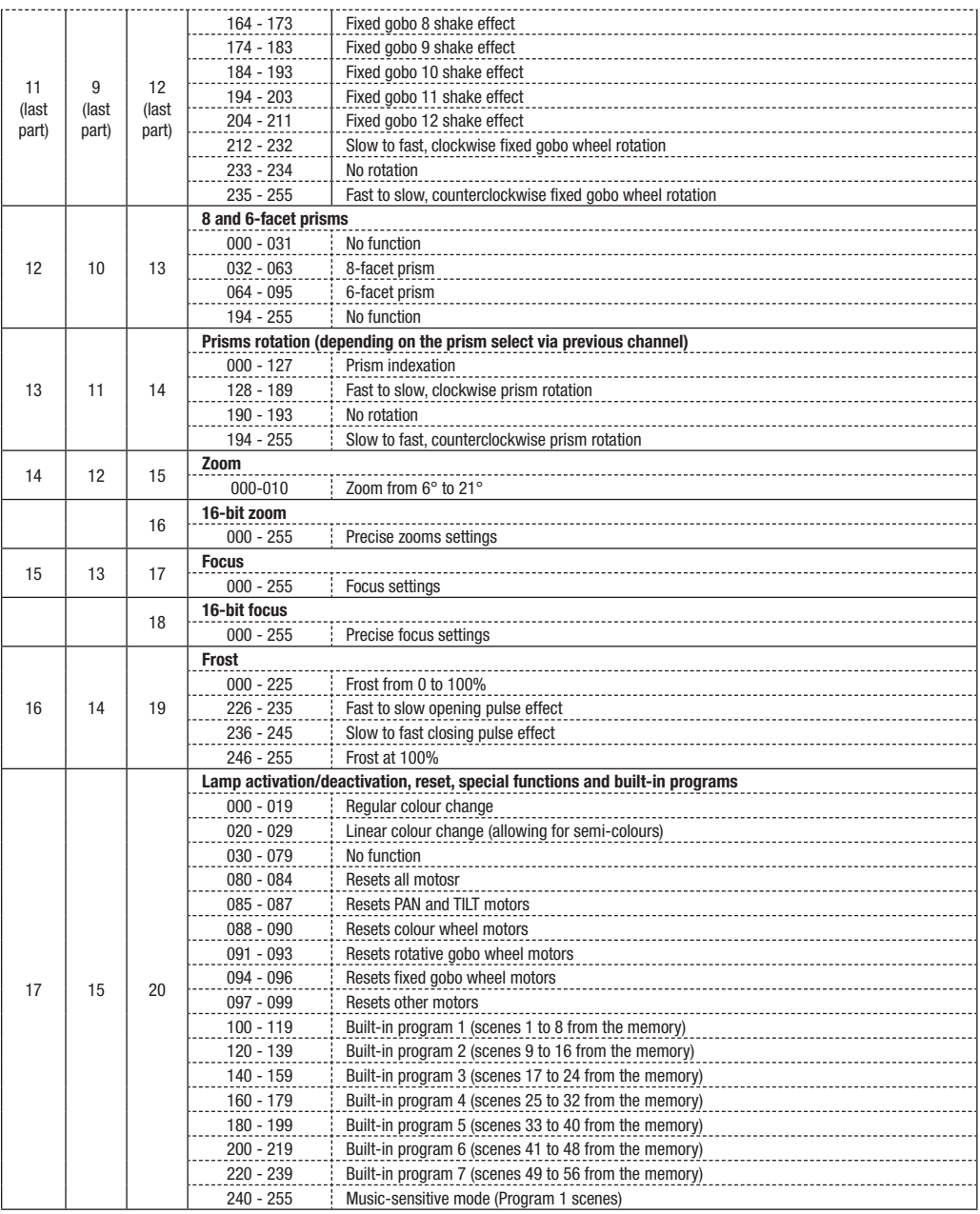

# **8 - Error messages**

Upon activation, your projector will first initialize. The message « Error channel is XX » may appear on the display as the results or problems occuring with one or several channels.

Your device will then generate an order or re-initialization and all motors will go back to their initial position.

 If the message keeps appearing after 3 re-initialization, this may means there are more than 3 errors, in which case the DMX channels cannot operate properly. If there are less than 3 mistakes, the problematic channels only will be deactivated.

Error channel is 01 : PAN movement error (yoke). This message may appear upon initialization if the PAN magnetic sensor is defective.

Error channel is 03: TILT movement error (head). This message may appear upon initialization if the TILT magnetic sensor is defective.

Errors may have diverse origins. Sensors allow to calibrate the position of motors.

Either the magnetic sensors are defective, or misplaced.

The problem might also come from from a defective motor or the improper electronic control of said motor.

Please note the error name displayed on the screen and contact your retailer to engage in a maintenance procedure.

# **9 - Dimensions**

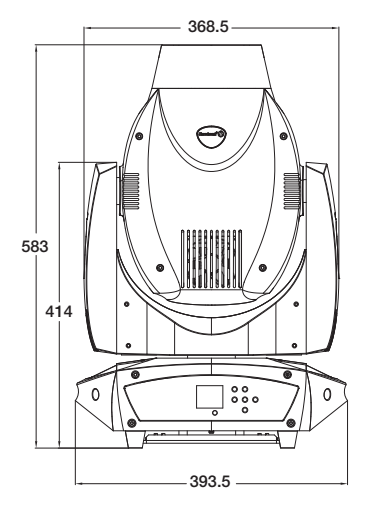

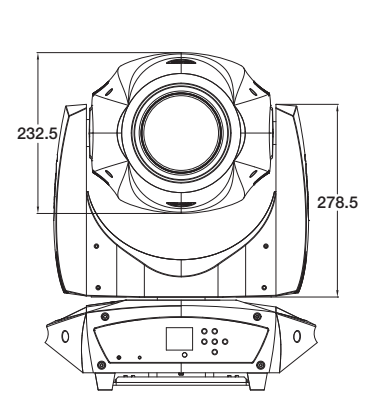

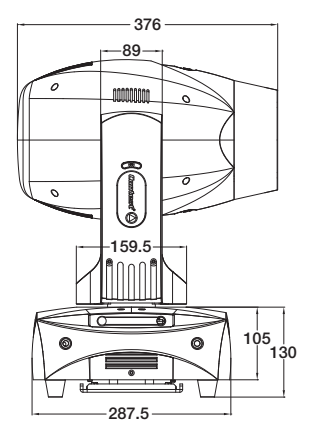

Because CONTEST® takes the utmost care in its products to make sure you only get the best possible quality, our products are subjects to modifications without prior notice. That is why technical specifications and the products physical configuration might differ from the illustrations.

Make sure you get the latest news and updates about the CONTEST® products on www.contest-lighting.com CONTEST® is a trademark of HITMUSIC S.A. - Zone Cahors sud - 46230 FONTANES - FRANCE